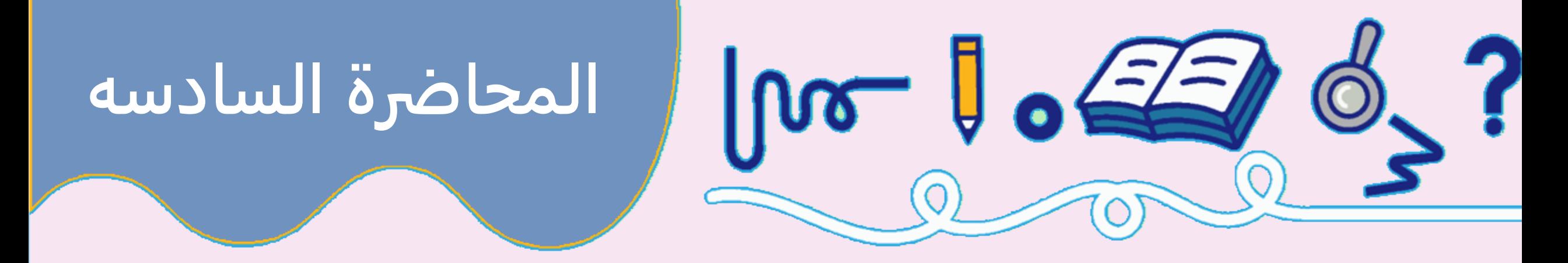

# **شاشة العرض**

# **Liquid crystal Display LCD**

ددكته ترتعيطفي كريد

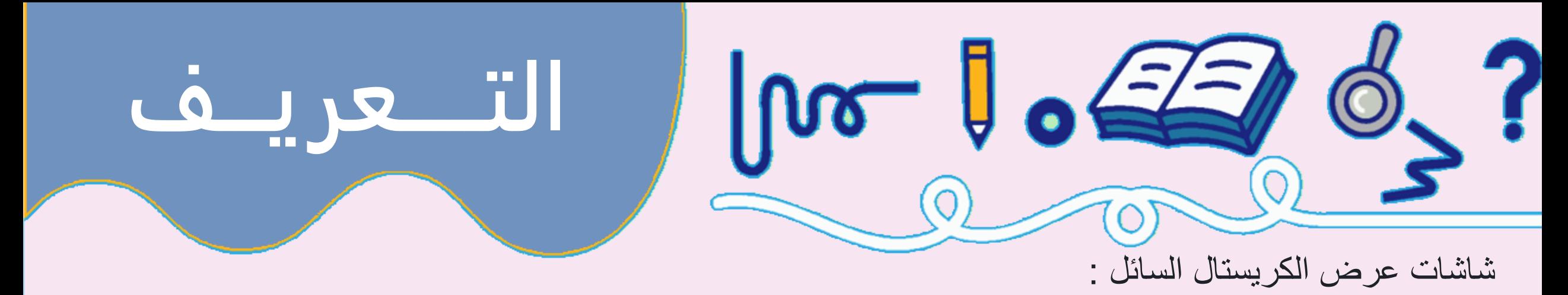

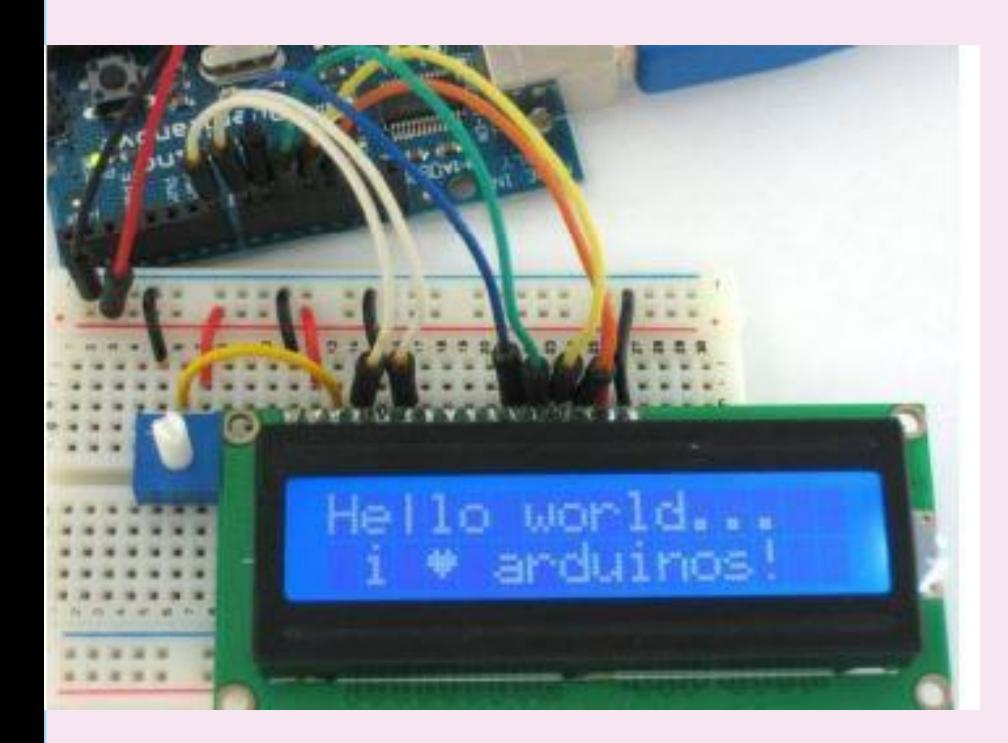

**تصنع هذه الشاشات من زجاج الكريستال السائل فبدل أن تربط الأردوینو بالكمبیوتر لعرض القیم و العبارات . یمكنك أن تعرض العبارات و المعلومات على الشاشة**

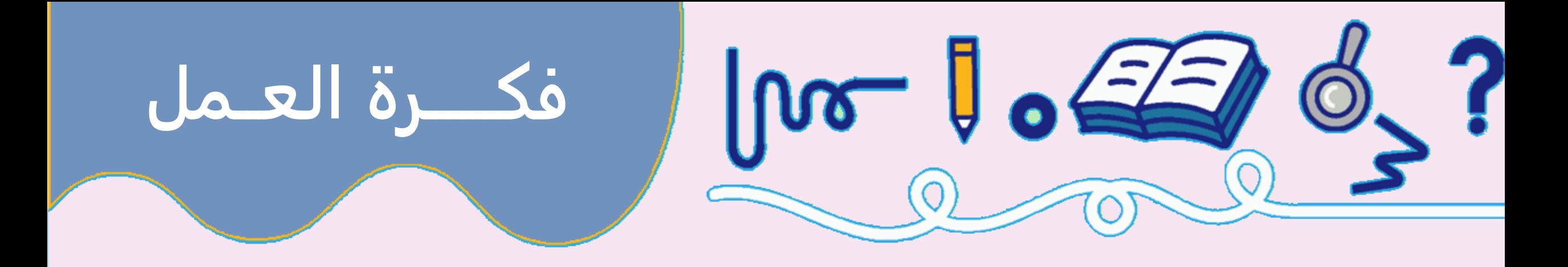

**هي في الأساس وحدة عرض تستخدم البلورات السائلة لإنتاج صورة مرئية.**

**عندما يتم تطبيق التيار على هذا النوع الخاص من الكريستال ،**

**فإنه يصبح معتما فيحجب الإضاءة الخلفية التي تتواجد خلف الشاشة**

. نتيجة لذلك تصبح منطقة معينة مظلمة مقارنة بغيرها. وهذه هي الطريقة التي يتم بها عرض الأحرف على الشاشة

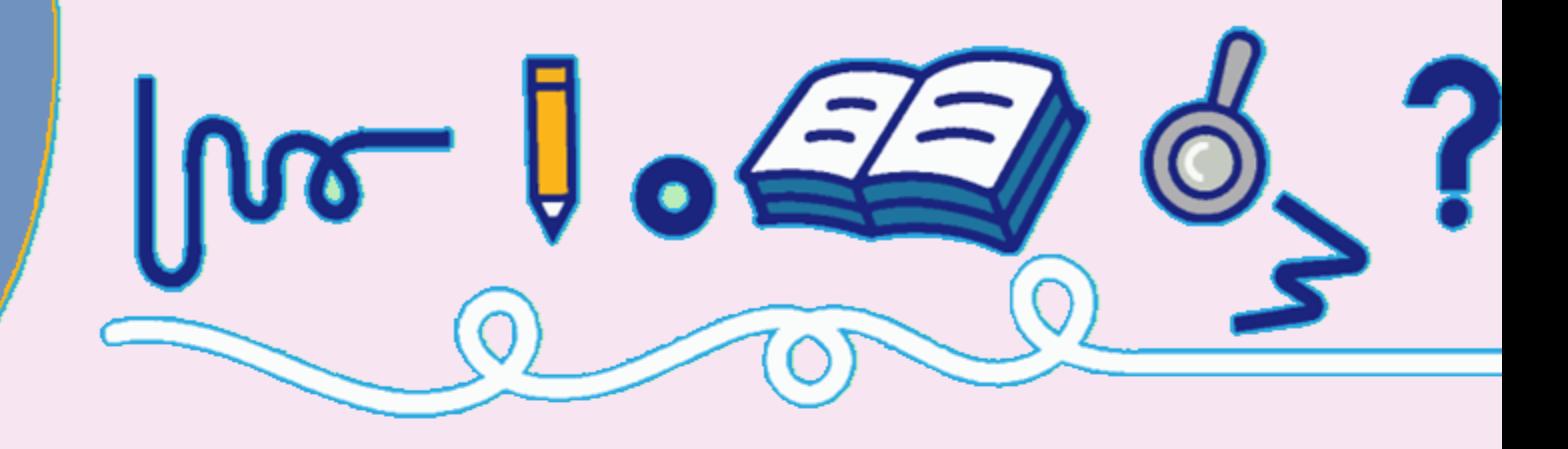

**تعد شاشات LCD مثالية لعرض النص/الأحرف فقط ، ومن هنا جاءت** 

**تسميتها ' .'LCD Characterتحتوي الشاشة على إضاءة خلفية LEDويمكنها** 

**عرض 32 حرًفا من أحرف ASCIIفي صفين مع 16 حرًفا في كل صف.**

**إذا نظرت عن كثب ، يمكنك بالفعل رؤية المستطيلات الصغيرة لكل حرف** 

**على الشاشة والبكسل التي تشكل حرًفا. كل من هذه المستطيلات هي** 

**شبكة من 5 × 8 بكسل**

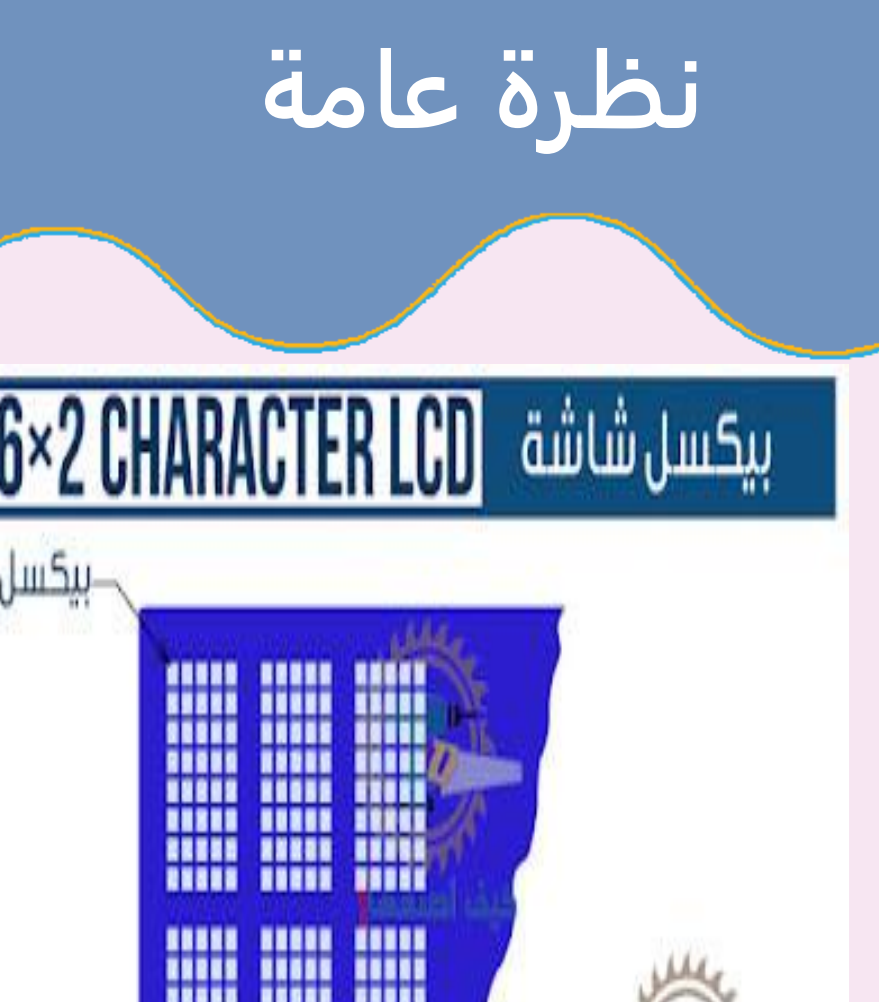

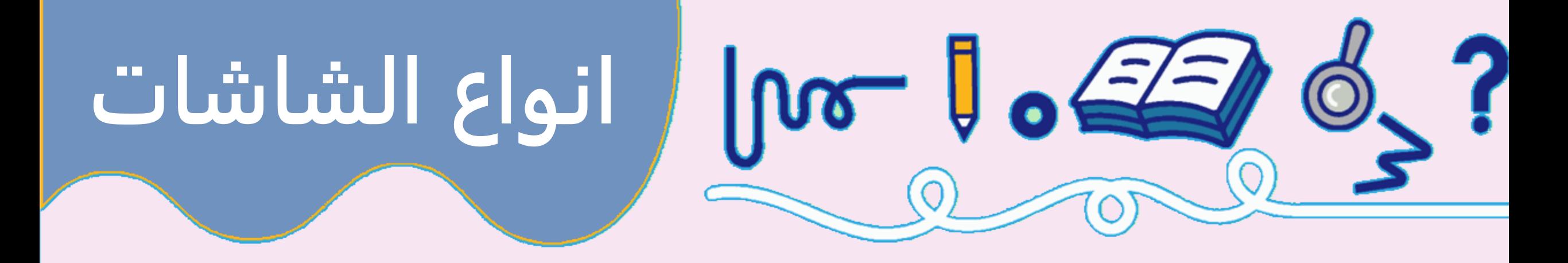

**على الرغم من أنها تعرض النص فقط ، إلا أنها تأتي بأحجام وألوان كثيرة: على سبيل المثال ، 16 × 1 ، 16 × 4 ، 20**

**× 4 ، مع نص أبيض على خلفية زرقاء ، مع نص أسود على الأخضر وغيرها الكثير.**

**وجميع شاشات العرض هذه 'قابلة للتبديل' - إذا كنت تبني مشروعك بمشروع ، يمكنك فقط فصله واستخدام** 

**شاشة LCDمقاس / لون أخرى من اختيارك. قد يتعين على الكود الخاص بك أن يتكيف مع الحجم الأكبر ولكن على** 

**الأقل تكون الأسلاك هي نفسها .**

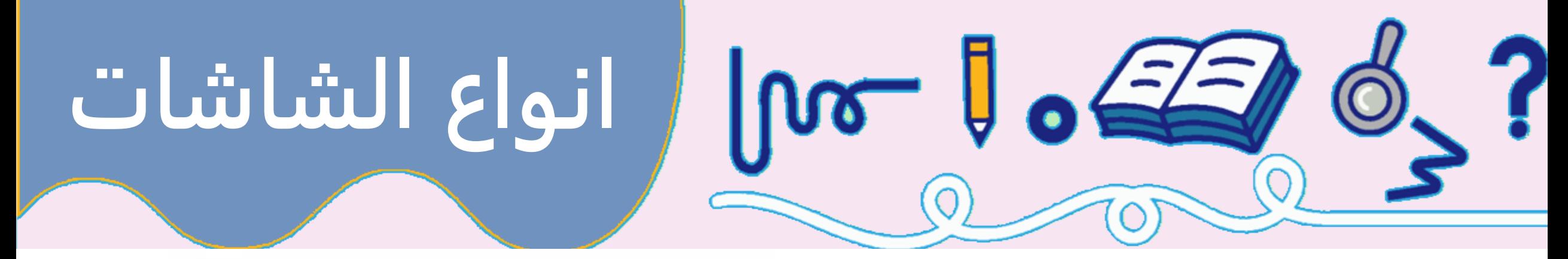

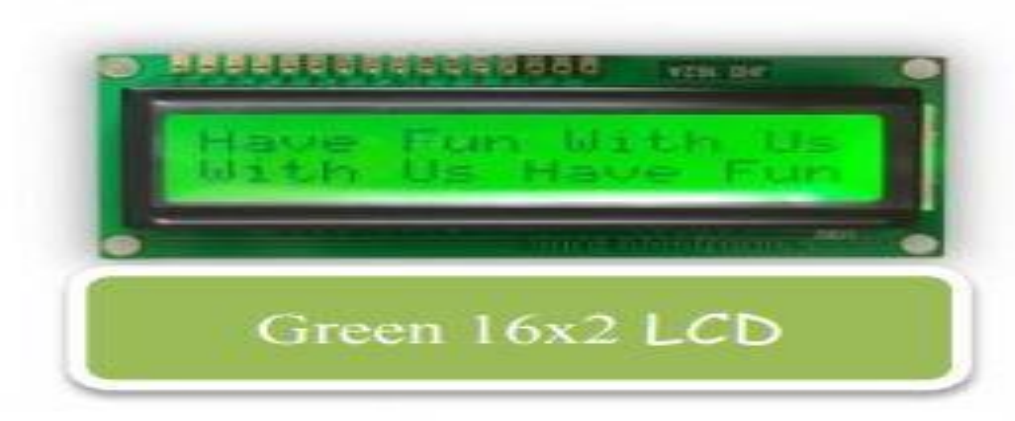

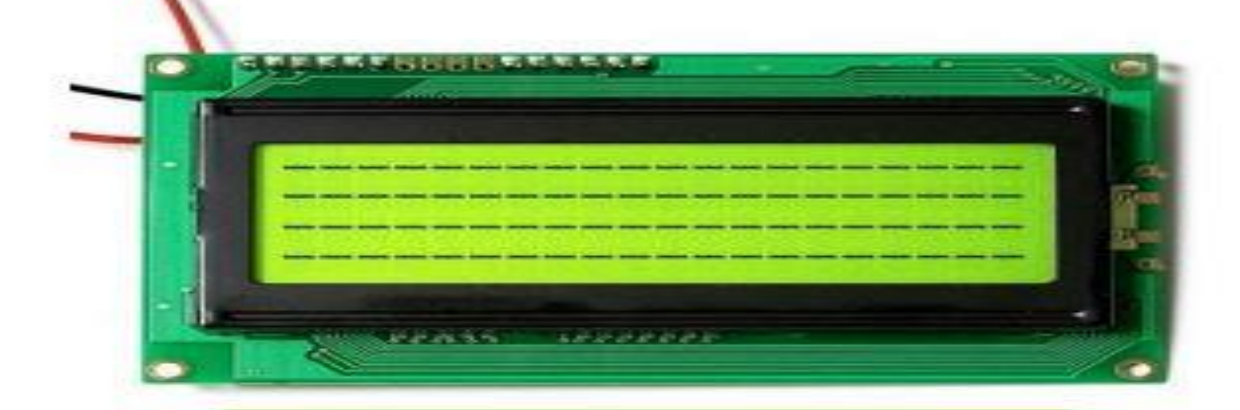

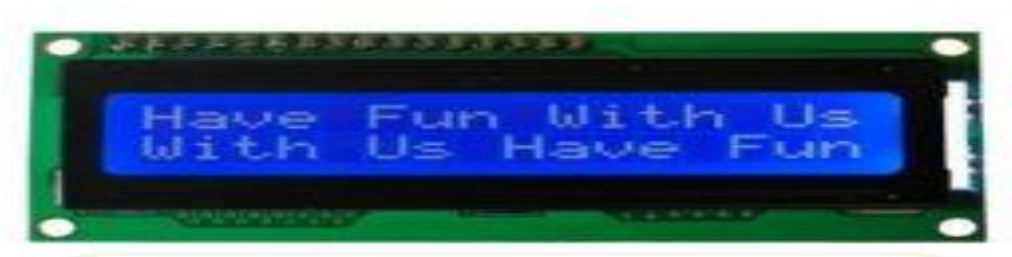

## Blue 16x2 LCD

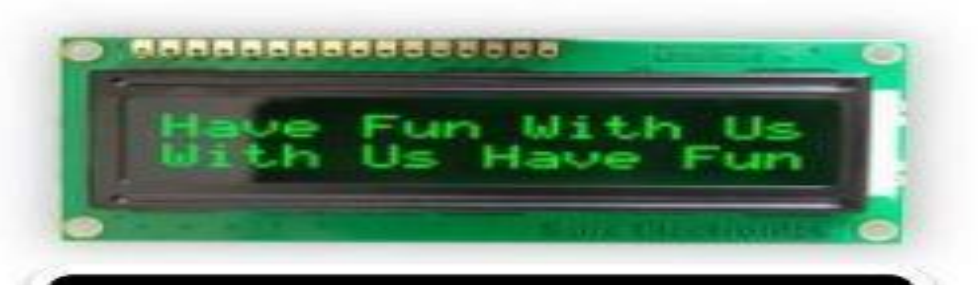

#### Black 16x2 LCD

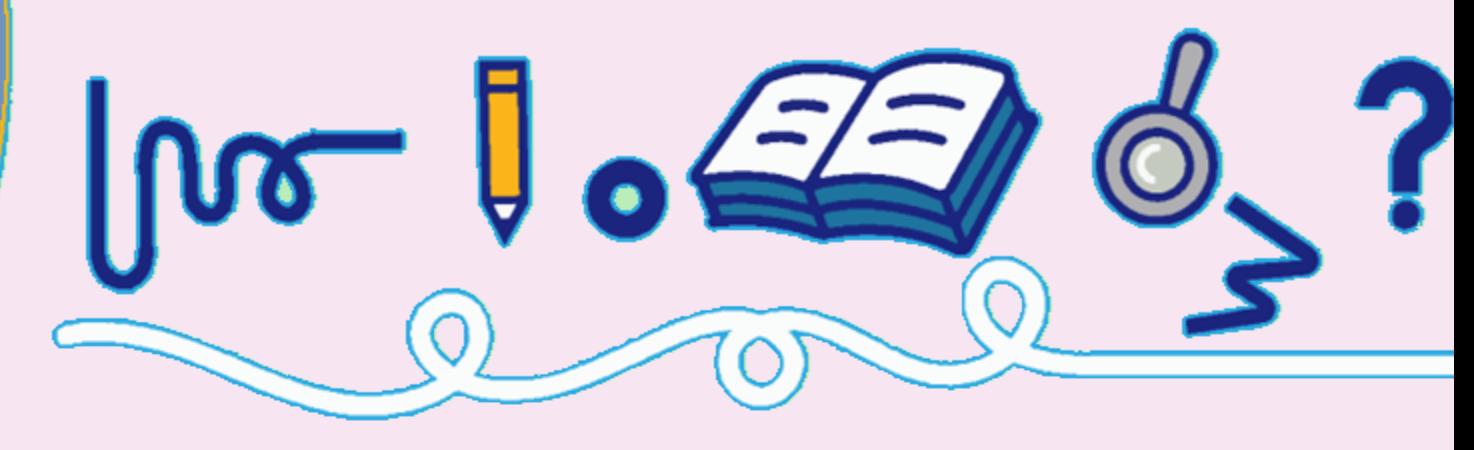

- **GNDيجب أن تكون مرتبطة بالمدخل الأرضي للاردوينو.**
- **VCCهو مصدر الطاقة لشاشات الكريستال السائل التي نقوم** 
	- **بتوصيل مخرج 5 فولت على اردوينو.**

### **Vo**

تباين يتحكم في التباين والسطوع لشاشة .LCDباستخدام مقسم جهد بسيط مع مقياس

الجهد ، يمكننا إجراء تعديالت دقيقة على التباين.

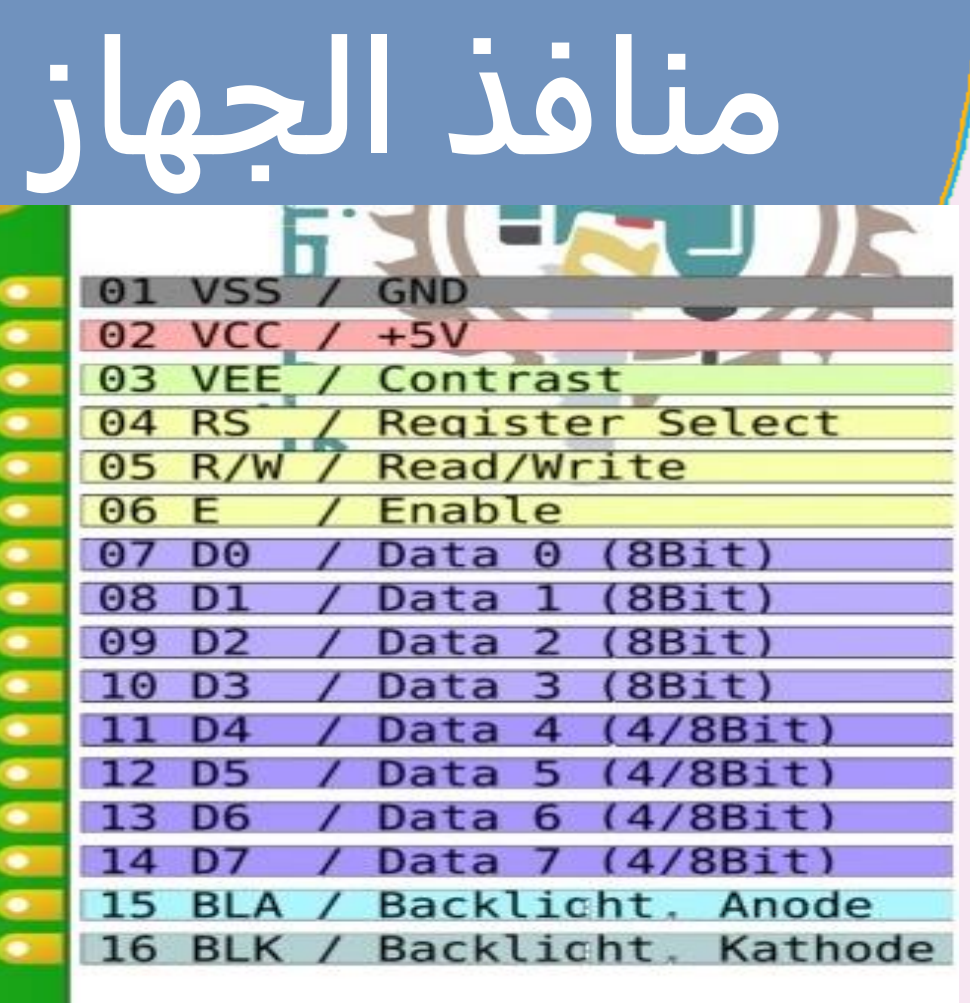

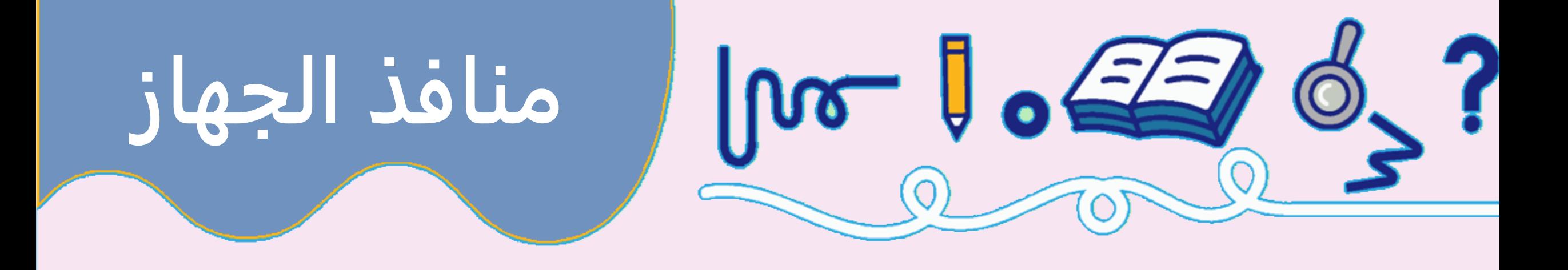

# **Rs**

**يسمح لـ Arduinoبإخبار شاشة LCDعما إذا كانت ترسل الأوامر أم البيانات. يستخدم هذا المدخل في الأساس لتمييز** 

**الأوامر عن البيانات. على سبيل المثال ، عند ضبط مدخل RSعلى LOW، فإننا نرسل أوامر إلى شاشة ) LCDمثل ضبط** 

المؤشر إلى موقع معين ، ومسح الشاشة ، وانتقل العرض إلى اليمين وما إلى ذلك). وعندما يتم تعيين RSعلى HIGH،

**فإننا نرسل البيانات / الأحرف إلى شاشة .LCD**

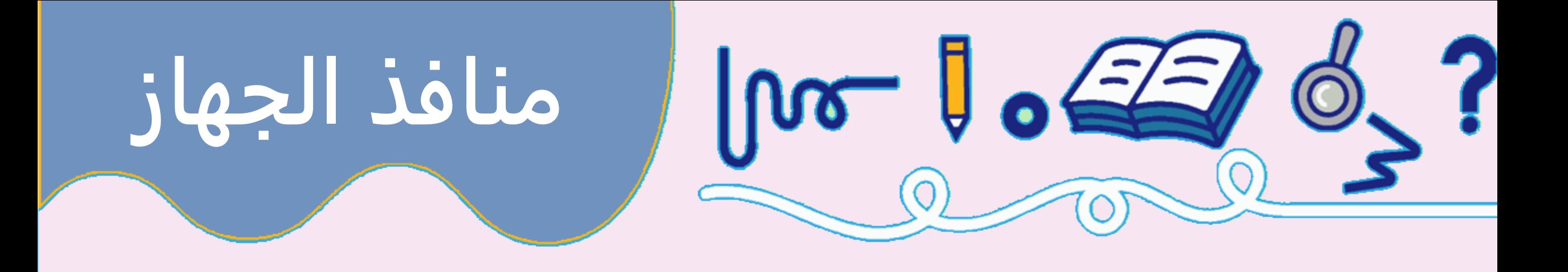

## **R/W**

**يعلق على شاشة LCDبالتحكم في ما إذا كنت تقرأ البيانات من شاشة LCDأو تكتب البيانات إلى شاشة .LCD ا لأننا ً نظر**

**نستخدم شاشة LCDهذه كجهاز إخراج فقط ، فإننا سنربط هذا المدخل بـ .LOWهذا يجعلها في وضع الكتابة.**

 **Eيستخدم لتمكين العرض. بمعنى ، عندما يتم تعيين هذا المدخل على LOW، فإن شاشة LCDلا تهتم بما يحدث مع** 

 **W/R، RS، وخطوط نقل البيانات ؛ وعندما يتم تعيين هذا المدخل على HIGH، فإن LCDتعالج البيانات الواردة.**

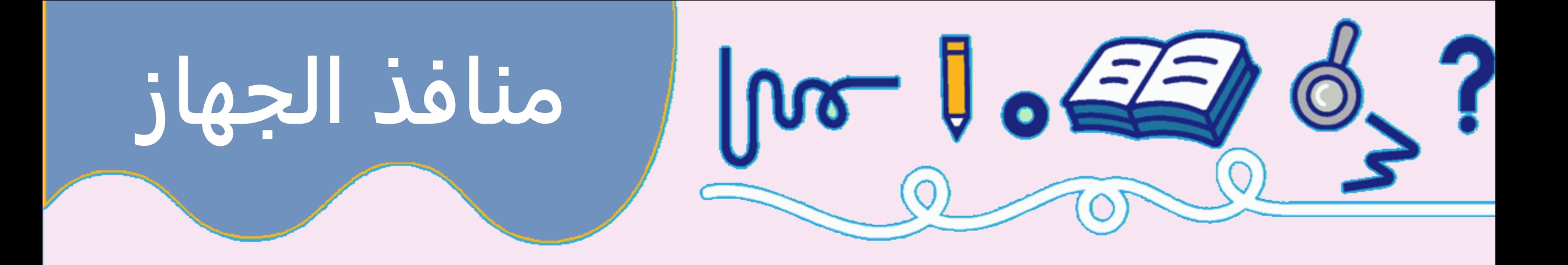

**( 7D0-Dناقل البيانات( هي المنافذ التي تحمل بيانات 8 بت التي نرسلها إلى الشاشة. على سبيل المثال ، إذا أردنا رؤية** 

**الأحرف الكبيرة ' 'Aعلى الشاشة ، فسنقوم بتعيين هذه المنافذ على 0100 0001 )وف ًقا لجدول (ASCIIعلى شاشة .LCD**

**K-Aتستخدم ) K-Aالأنود والكاثود( للتحكم في الإضاءة الخلفية لشاشة .LCD**

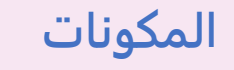

- **1( لوحة اردوينو**
- **2( LCD شاشة**
- **Breadboard (3**
- **4) اسلاك توصيل .**
- **5( مقاومة متغيرة 10 كيلو اوم**

 $J$  of  $\leq$ 

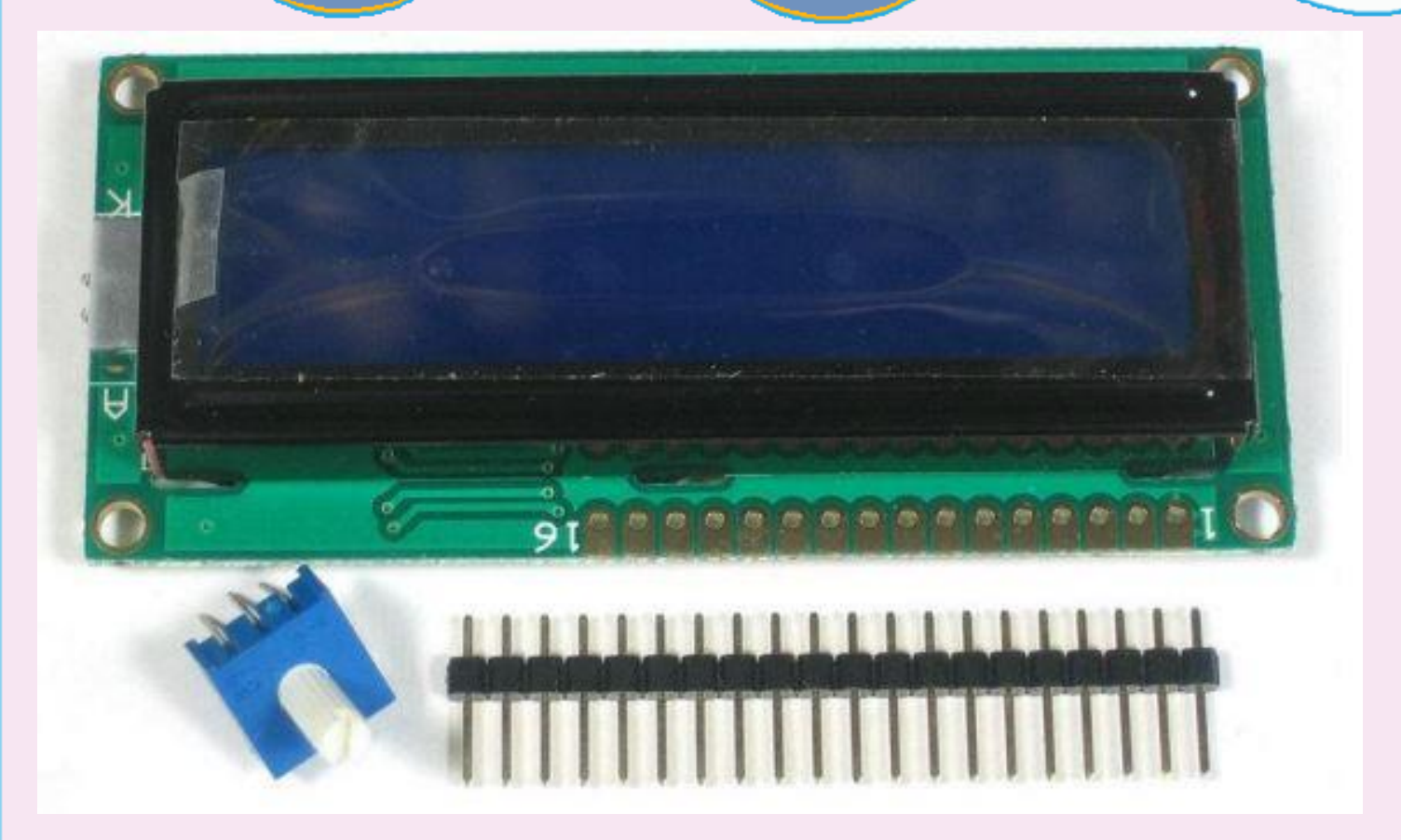

**التطبيق العملي**

http://drshiple-courses.weebly.com/c

 $\sqrt{100}$ 

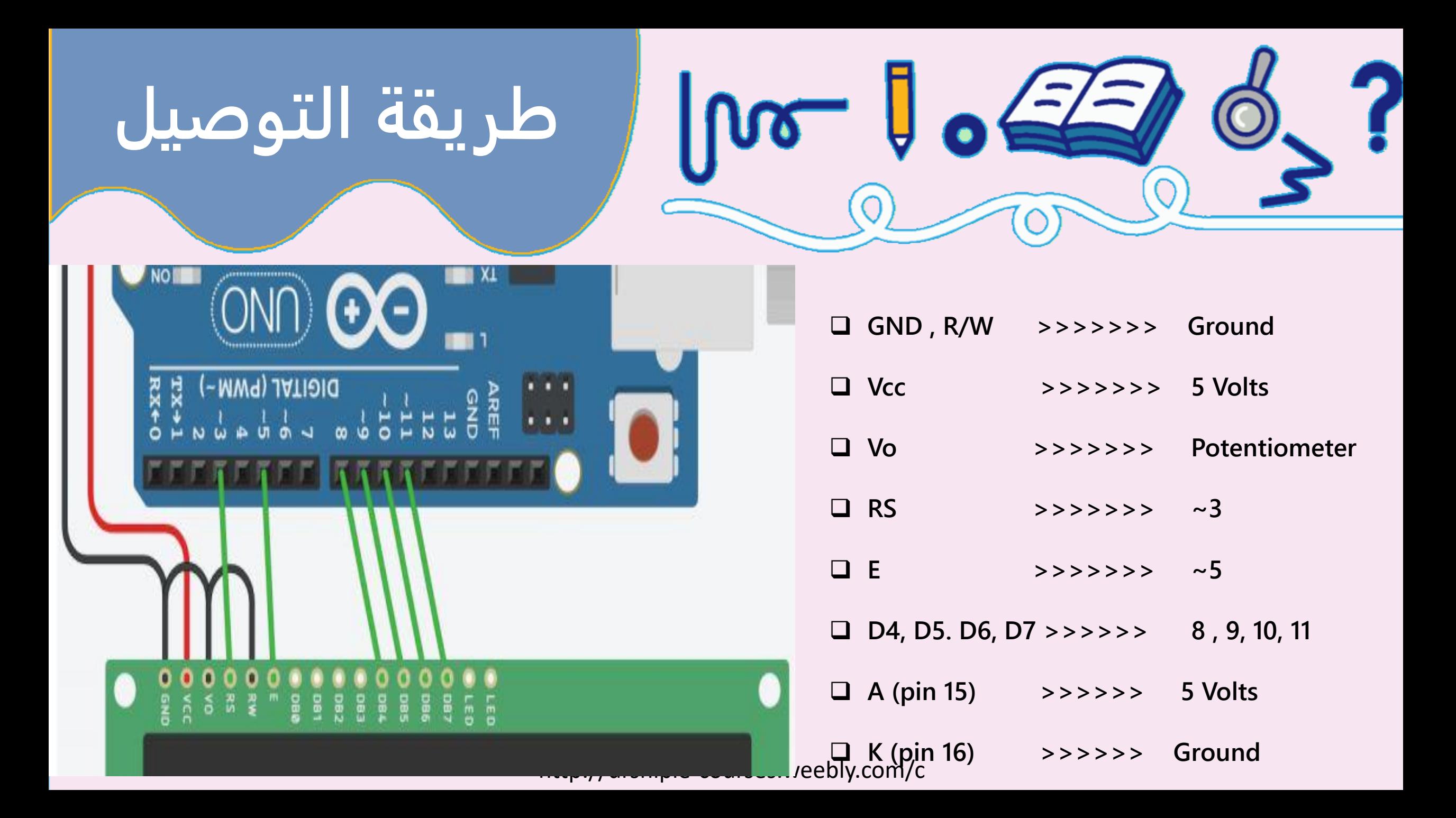

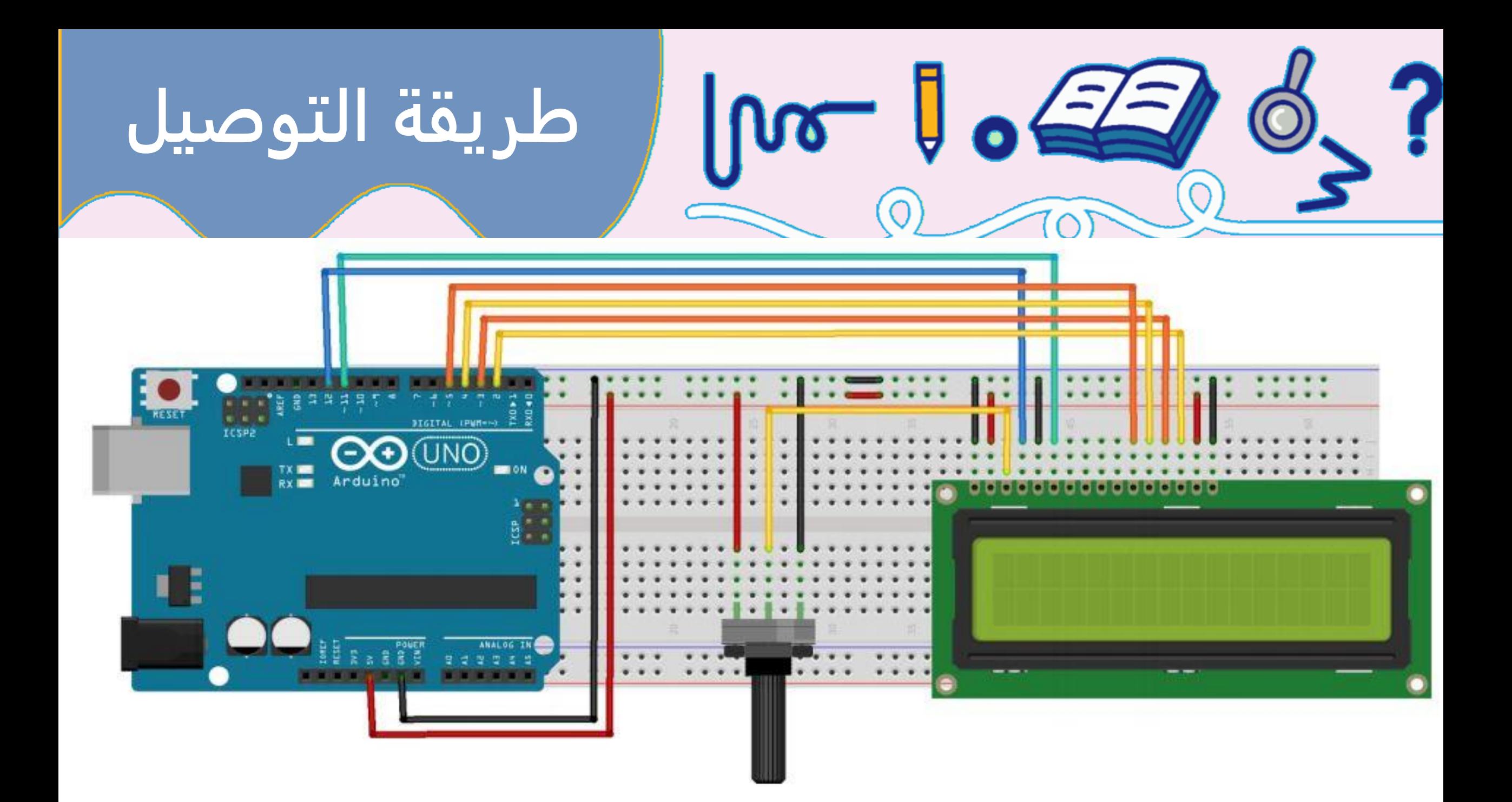

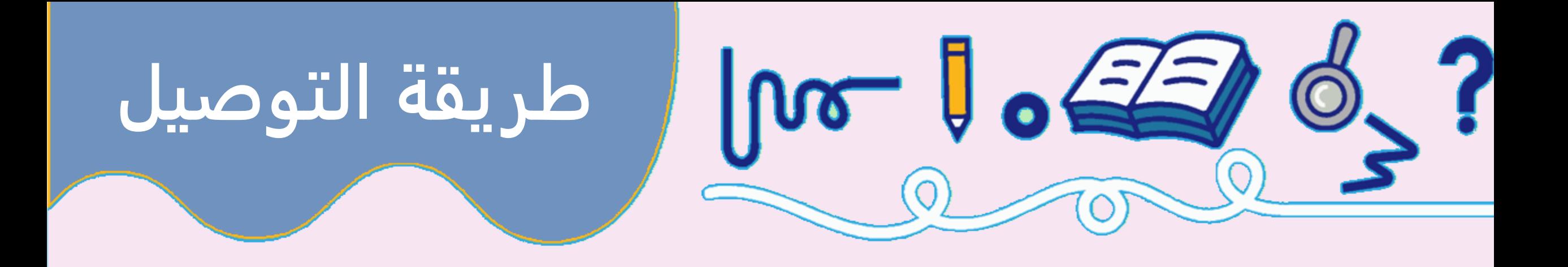

**نعلم أن هناك 8 خطوط بيانات تحمل بيانات أولية إلى الشاشة. ولكن، تم تصميم الشاشة بحيث يمكننا التواصل مع شاشات** 

**الكريستال السائل باستخدام 4 منافذ للبيانات فقط )وضع 4 بت( بدلاً من 8 )وضع 8 بت(. هذا يوفر لنا 4 منافذ**

**ما الفرق بين وضع 4 بت ووضع 8 بت؟**

**من الأسرع استخدام وضع 8 بت حيث يستغرق استخدام وضع 4 بت نصف طوله. لأنه في وضع 8 بت تكتب البيانات دفعة واحدة** 

**فقط. أما في الوضع 4 بت ، يجب عليك تقسيم البايت إلى 2 نيبل، وإزاحة واحد منهم 4 بت إلى اليمين ، وتنفيذ عمليتي كتابة.لذلك ،** 

**ا ما يستخدم وضع ً غالب 4 بت للإبقاء على المنافذ و يتم استخدام وضع 8 بت عندما تكون السرعة مطلوبة**

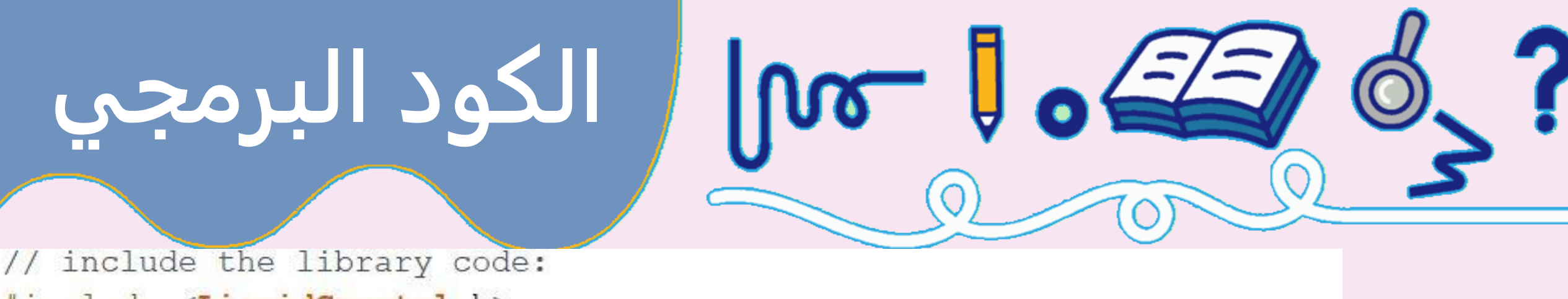

- #include <LiquidCrystal.h>
- // Creates an LCD object. Parameters: (rs, enable, d4, d5, d6, d7) LiquidCrystal  $lcd(3, 5, 8, 9, 10, 11);$

```
void setup ()
// set up the LCD's number of columns and rows:
lcd.begin(16, 2);
```

```
// Clears the LCD screen
lcd. clear()
```
void loop()

// Print a message to the LCD. lcd.print("hello, world!");

**الكود البرمجي**

// set the cursor to column 0, line 1 // (note: line 1 is the second row, since counting begins with 0): lcd.setCursor(0, 1); // Print a message to the LCD.  $lcd.print("5")$ ;

 $\log$   $\sqrt{25}$ 

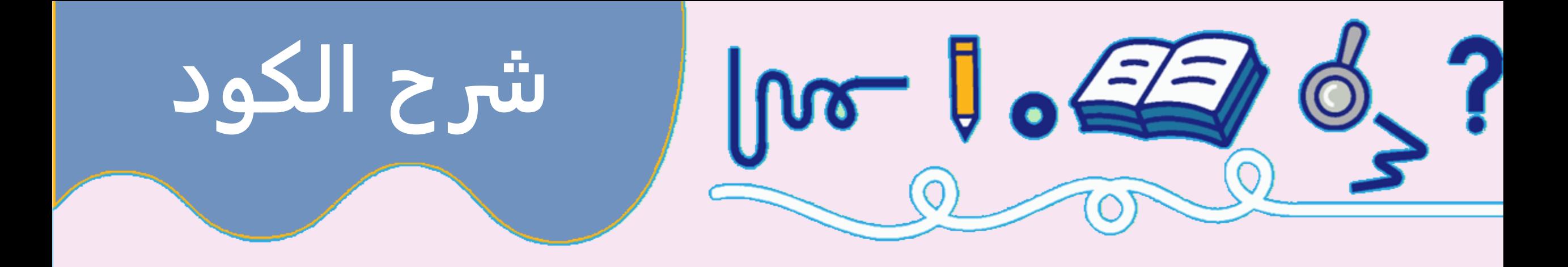

**يبدأ الكود بتضمين مكتبة** 

**LiquidCrystal**

**التالي علينا إنشاء كائن .LiquidCrystalيستخدم هذا الكائن 6 قيم ويحدد منافذ Arduinoالمتصلة بمنفذ RSالخاص** 

**بشاشات الكريستال السائل ، ومنفذ التمكين En، ومنافذ البيانات: 4dو 5dو 6dو 7.d**

**ترتیب الارقام ھنا ھام \_ ویجب أن یتوافق حسب توصیلك )لاحظ ترتیب** 

**الأرقام في الكود مع التوصیل(**

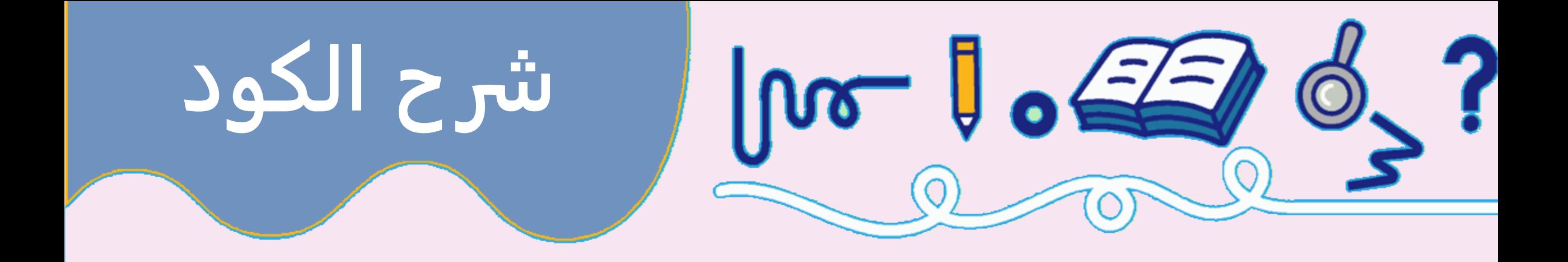

**lcd.begin(16, 2);**

**يخبر مكتبة الشاشة الكرستالية العدد الأقصى لخانات السطر الواحد وعدد السطور الأقصى التي تسمح بها الشاشة lcd.clear();**

**ونقل المؤشر إلى الزاوية اليسرى العليا LCDتقوم بمسح شاشة** 

**lcd.print("hello, world!");**

**تعرض الرسالة التي نراها في السطر الأول من الشاشة**

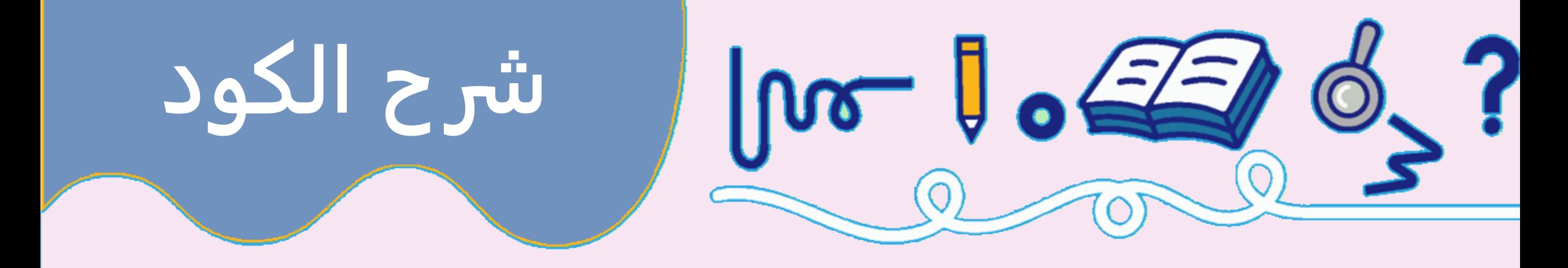

**lcd.setCursor(0, 1);**

**باستخدام هذه الداله نقوم بنقل مؤشر الكتابه الى الخانه الاولى في السطر الثاني** 

# **الدوال الاساسية**?

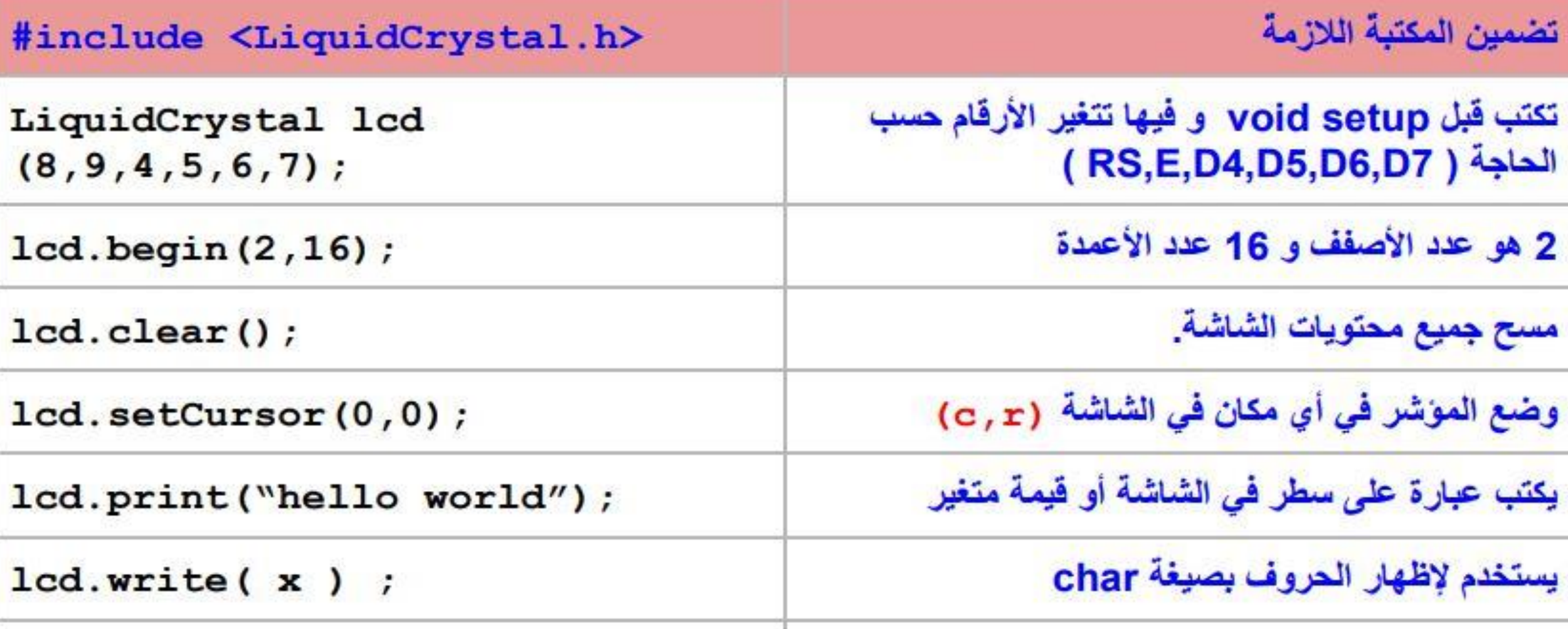

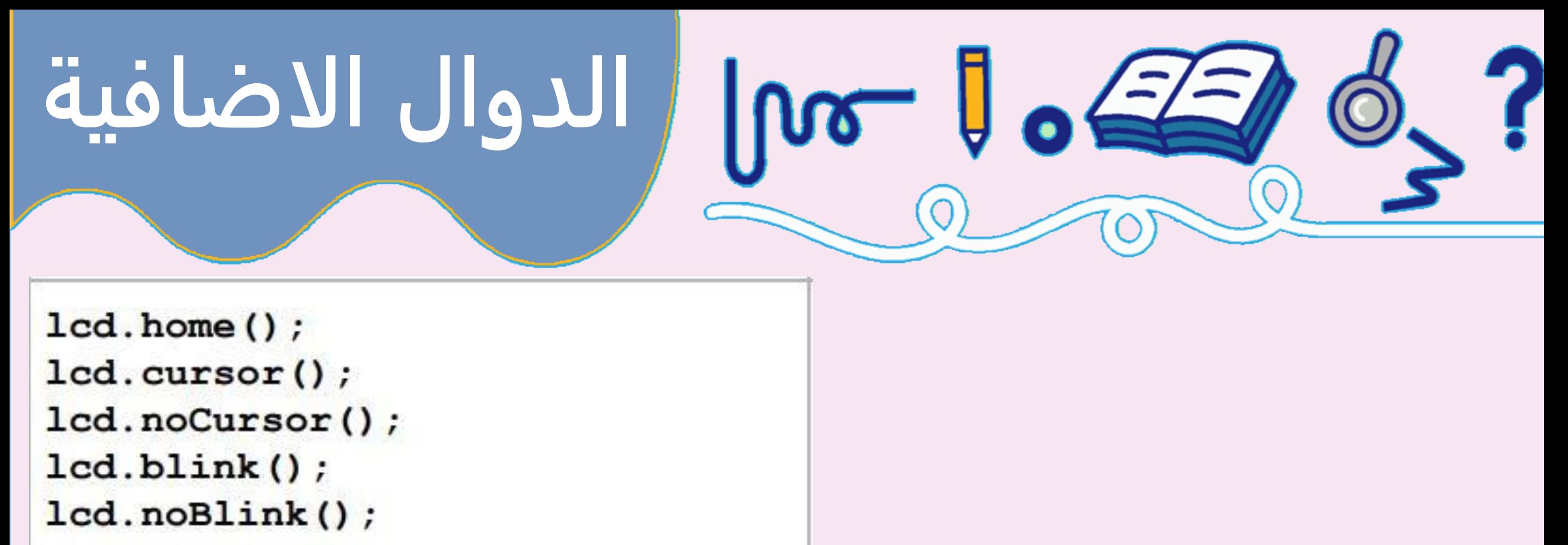

```
lcd.noDisplay();
```

```
lcd.display();
```

```
lcd.scrollDisplayLeft();
```

```
lcd.scrollDisplayRight();
```

```
lcd. autoScroll();
```

```
lcd.noAutoScroll();
```
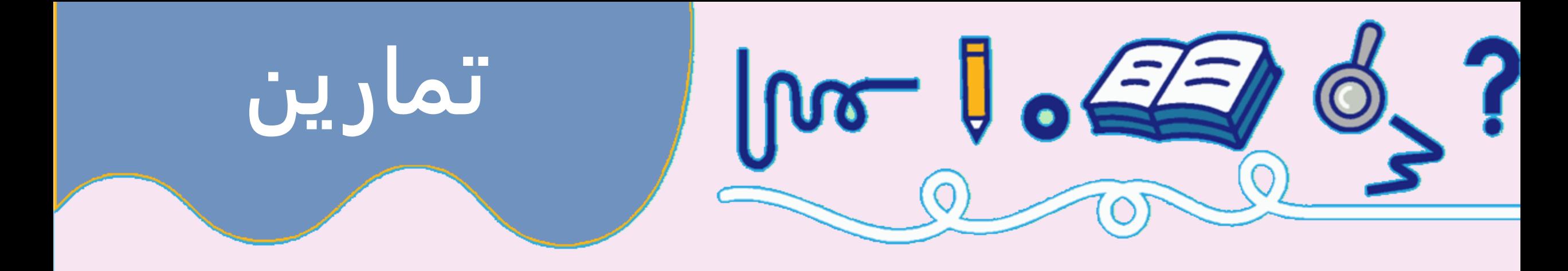

**-1 قم بعمل ساعة رقميه تعرض الثواني والدقائق والساعات على الشاشة**

**-2 قم بتوصيل محرك سيرفو بمقاومه تغيرة لتغيير مقدار الزاوية و قم بعرض قيمة الزاوية على الشاشة**

**-3 قم بتوصيل محرك تيار مستمر وتغيير سرعته باستخدام مقاومه متغيرة وعرض حالة المحرك على النحو الاتي 1( 0 المحرك متوقف 2( 0 127- سرعة بطيئه 3( 127 – 255 سريع**

**-4 قم بتوصيل حساس موجات فوق صوتية وعرض نتائجه على الشاشة**

**-5 قم بتطوير التمرين السابق بحيث يقوم الحساس باخذ قرائات في مدى 180 درجه )باستخدام موتور السيرفو (**